# *Rejestracja i weryfikacja konta organizacji*

### Rejestracja konta organizacji przez klienta

W portalu klienta została udostępniona funkcjonalność "rejestracja konta organizacji". Funkcjonalność jest dostępna dla klienta zalogowanego. Pomiędzy przyciskami "Wyloguj", a "Pomoc" został dodany przycisk "Rejestracja konta organizacji".

Zostało dodane okno komunikatu wymagania zalogowania się przed rejestracją konta organizacji. Na oknie są dwa aktywne linki, do logowania się i do rejestracji konta klienta. Okno, na którym zostały wprowadzone zmiany:

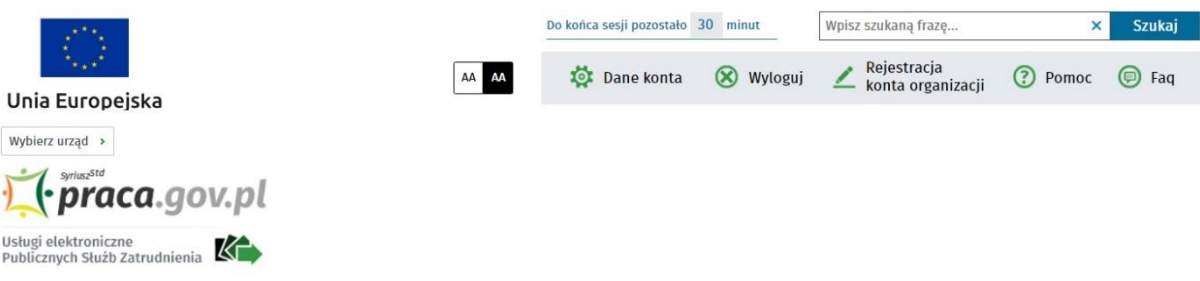

Przycisk "Rejestracja konta organizacji" wywoła okno "Szczegóły organizacji", na którym klient będzie wprowadzał dane. Okno, na którym zostały wprowadzone zmiany:

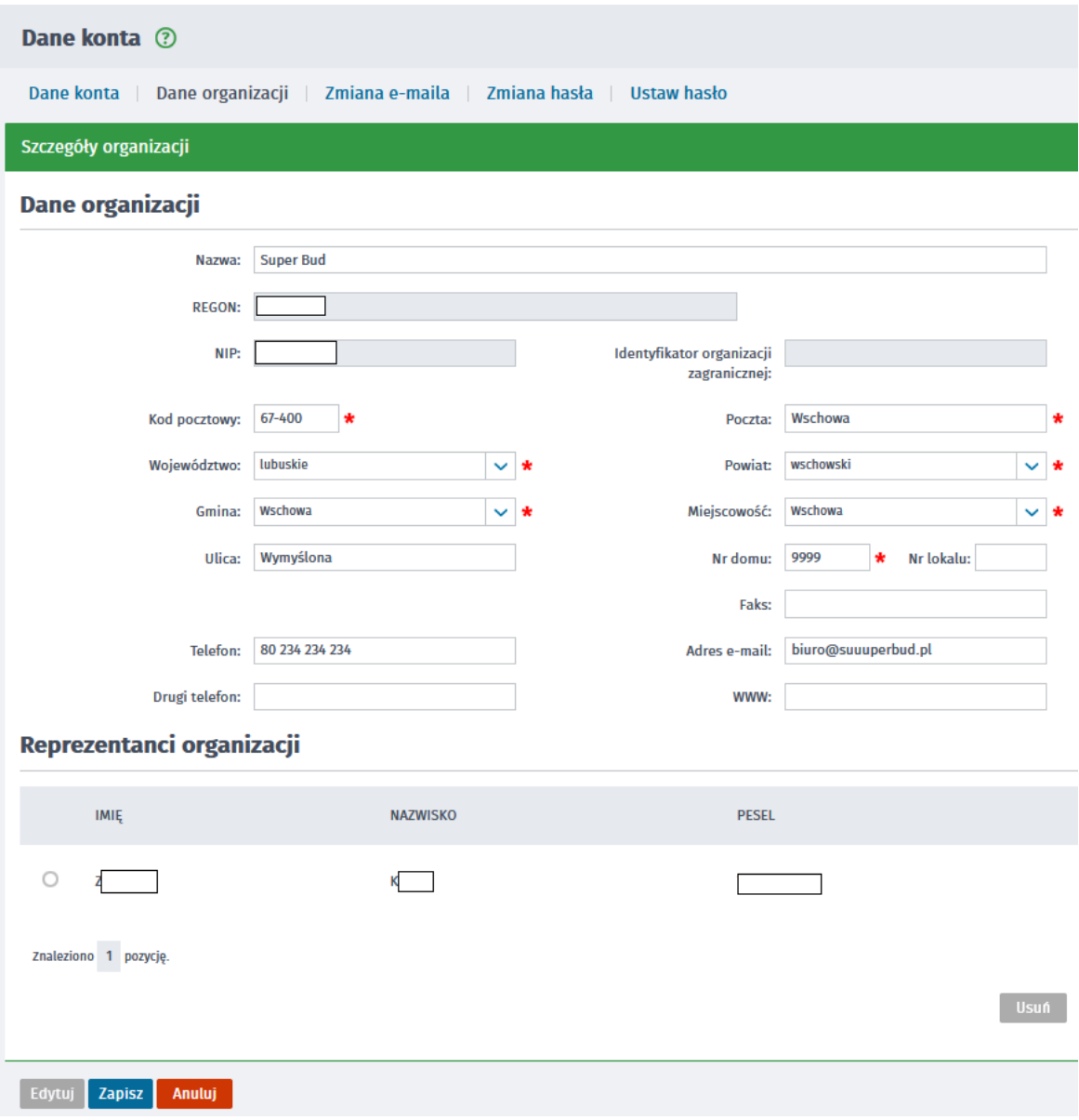

Na karcie "Szczegóły organizacji" na dole obszaru "Dane organizacji" jest prezentowane pole "Konto zweryfikowane" typu check box. Pole nie jest edytowalne dla klienta. W obszarze "Reprezentanci" organizacji jest wypełniona jedna pozycja z danymi osoby zalogowanej, rejestrującej konto organizacji.

Przycisk "Zapisz" wywoła walidację danych organizacji. W przypadku nieunik*alności danych*  identyfikacyjnych zostanie wyświetlony odpowiedni komunikat. W przypadku poprawnej walidacji zostanie zarejestrowane konto organizacji z przypisanym jednym reprezentantem. Konto organizacji będzie miało status "niezweryfikowane". O założeniu konta poinformuje odpowiedni komunikat. Komunikat będzie również zawierał informacje o możliwości weryfikacji konta, o udogodnieniach dla konta zweryfikowanego oraz o tym jak zweryfikować konto. Poniżej treść komunikatu:

*Konto organizacji zostało zarejestrowane i ma status "niezweryfikowane". Klient rejestrujący konto organizacji został dodany do jej reprezentantów. Aby wysyłać wnioski w imieniu organizacji, należy zalogować się i zmienić kontekst pracy z osoby fizycznej na kontekst organizacji.*

Weryfikacja w urzędzie pracy konta organizacji ma na celu potwierdzenie prawa wnioskodawcy do reprezentowania organizacji. Reprezentant wnioskujący o weryfikacje konta organizacji uzyskuje status reprezentanta zweryfikowanego i może samodzielnie weryfikować konta pozostałych reprezentantów.

**WAŻNE** – przy braku weryfikacji nadal możliwe będzie załatwienie spraw, włącznie z przesłaniem dokumentów.

Od statusu konta zależy, czy reprezentant organizacji (osoba upoważniona do występowania w imieniu podmiotu) będzie miał dostęp do wszystkich dokumentów.

Jeżeli konto organizacji NIE zostanie zweryfikowane, to wszyscy reprezentanci zobaczą metryki dokumentów wysłanych i odebranych przez innych reprezentantów, ale nie będą mieli dostępu do ich treści tj. nie wykonają wizualizacji, nie wyeksportują sprawy itp.

Jeżeli konto organizacji JEST zweryfikowane, ale zalogowany reprezentant organizacji NIE jest reprezentantem zweryfikowanym, to posiada on ograniczony dostęp do dokumentów – może tworzyć nowe sprawy, widzi metryki dokumentów wysłanych i odebranych przez innych reprezentantów, ale nie ma dostępu do ich treści.

Jeżeli konto organizacji JEST zweryfikowane oraz zalogowany reprezentant JEST reprezentantem zweryfikowanym, to reprezentant widzi metryki wszystkich dokumentów i ma dostęp do ich treści.

Zweryfikowanie konta organizacji oraz kont reprezentantów daje więcej możliwości, szczególnie dla organizacji, w której aktywnych jest kilku reprezentantów. Umożliwia obsługę spraw w przypadku nieobecności reprezentanta przez innego reprezentanta.

## **Weryfikacja konta organizacji przez Powiatowy Urząd Pracy w Tarnobrzegu**

W celu weryfikacji konta, należy zwrócić się z wnioskiem za pomocą portalu praca.gov.pl: wnioski o usługi i świadczenia z urzędu – pismo do urzędu (PSZ-PU). We wniosku należy podać dane identyfikacyjne organizacji tj. nazwę , NIP, REGON. Wniosek winien być podpisany przez osobę uprawnioną do reprezentowania podmiotu zgodnie z dokumentami rejestrowymi (np. CEDiG, KRS).

**Można dokonać tego także osobiście w siedzibie naszego urzędu. W przypadku działania reprezentanta organizacji na podstawie pełnomocnictwa - należy dokonać weryfikacji osoby do reprezentowania organizacji również osobiście w tutejszym urzędzie wypełniając stosowne oświadczenie (wniosek o weryfikację konta/ reprezentanta organizacji).**

Na podstawie wniosku pracownik Powiatowego Urzędu Pracy dokona weryfikacji konta organizacji, co jednocześnie będzie uwidocznione w systemie praca.gov.pl. W sytuacjach wymagających złożenia dodatkowych dokumentów zostanie podjęty kontakt z organizacją.

### *Dodawanie reprezentantów*

Akceptowanie prośby przez reprezentantów będzie się odbywało w portalu.

W oknie "Szczegóły organizacji", pod obszarem "Reprezentanci organizacji" istnieje obszar "Reprezentanci do akceptacji" zawierający listę osób wnoszących o przypisanie. Poszczególne osoby będzie można zaznaczyć i zaakceptować przyciskiem "akceptuj". Dostępny będzie również przycisk "odrzuć".

Akceptację albo odrzucenie prośby o przypisanie do reprezentantów organizacji będzie mógł wykonać każdy reprezentant. Istnieje funkcjonalność informowania mailem innych reprezentantów organizacji o wpłynięciu prośby o przypisanie do listy reprezentantów organizacji w portalu.

Zdarzenia związane z akceptacją reprezentantów będą ewidencjonowane w widoku "Zdarzenia organizacji" w portalu klienta oraz w konsoli pracownika.

Aby dodać reprezentantów organizacji w konsoli pracownika należy uzupełnić zakładkę "Prośba o przypisanie".

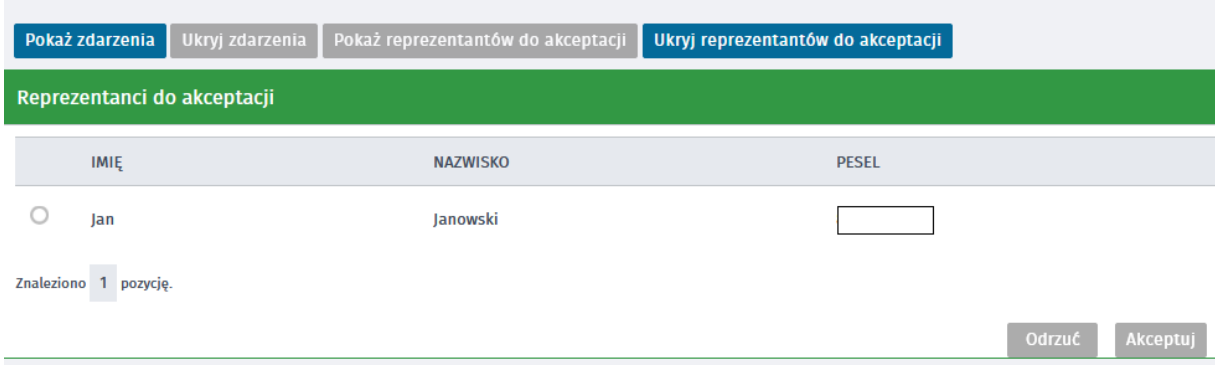

Widok okna "Reprezentanci do akceptacji":

### Ustawianie statusu reprezentanta zweryfikowanego w portalu

W oknie "Szczegóły organizacji", w obszarze "Reprezentanci organizacji" do tabeli reprezentantów została dodana kolumna "status weryfikacji reprezentanta", w której będzie prezentowana wartość "zweryfikowany". Poszczególne osoby będzie można zaznaczyć i zmienić status przyciskiem "zweryfikuj". Dostępny jest również przycisk "wycofaj weryfikację". Możliwość ustawienia statusu weryfikacji konta reprezentanta dostępna będzie jedynie dla osoby, która ma status reprezentanta zweryfikowanego tej organizacji.

Przycisk "zweryfikuj" spowoduje wyświetlenie komunikatu:

*Reprezentant zweryfikowany widzi metryki dokumentów wysłanych i odebranych przez innych reprezentantów oraz ma dostęp do ich treści. Może wykonać wizualizacje PDF, HTML oraz może wyeksportować sprawy, może kontynuować sprawy. Odpowiedzi przychodzące będą mogły być odebrane przez niego przez potwierdzenie podpisem elektronicznym.*

Aby zweryfikować reprezentanta należy potwierdzić komunikat przez "ok". Aby wycofać się z weryfikacji należy wybrać "anuluj".

Ustawianie statusu reprezentanta zweryfikowanego w konsoli

W oknie "Organizacja", w karcie "Reprezentanci" w tabeli reprezentantów jest kolumna "status weryfikacji", w której będzie prezentowana wartość "zweryfikowany". Poszczególne osoby będzie można zaznaczyć i zmienić status przyciskiem "zweryfikuj". Dostępny będzie również przycisk "wycofaj weryfikację".

Możliwość ustawienia statusu weryfikacji konta reprezentanta dostępna będzie jedynie dla organizacji zweryfikowanej.